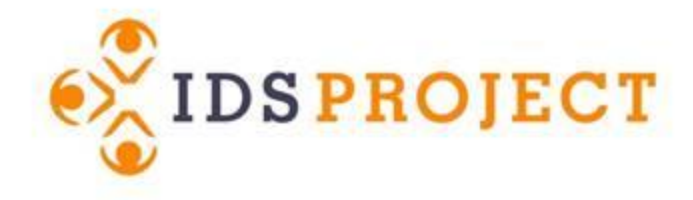

## Time to Try it!

Get your <code> on!</sup>

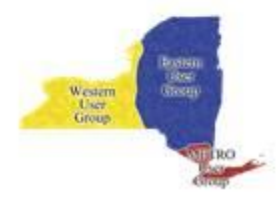

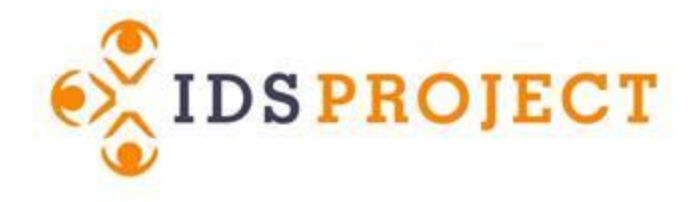

### What makes it go

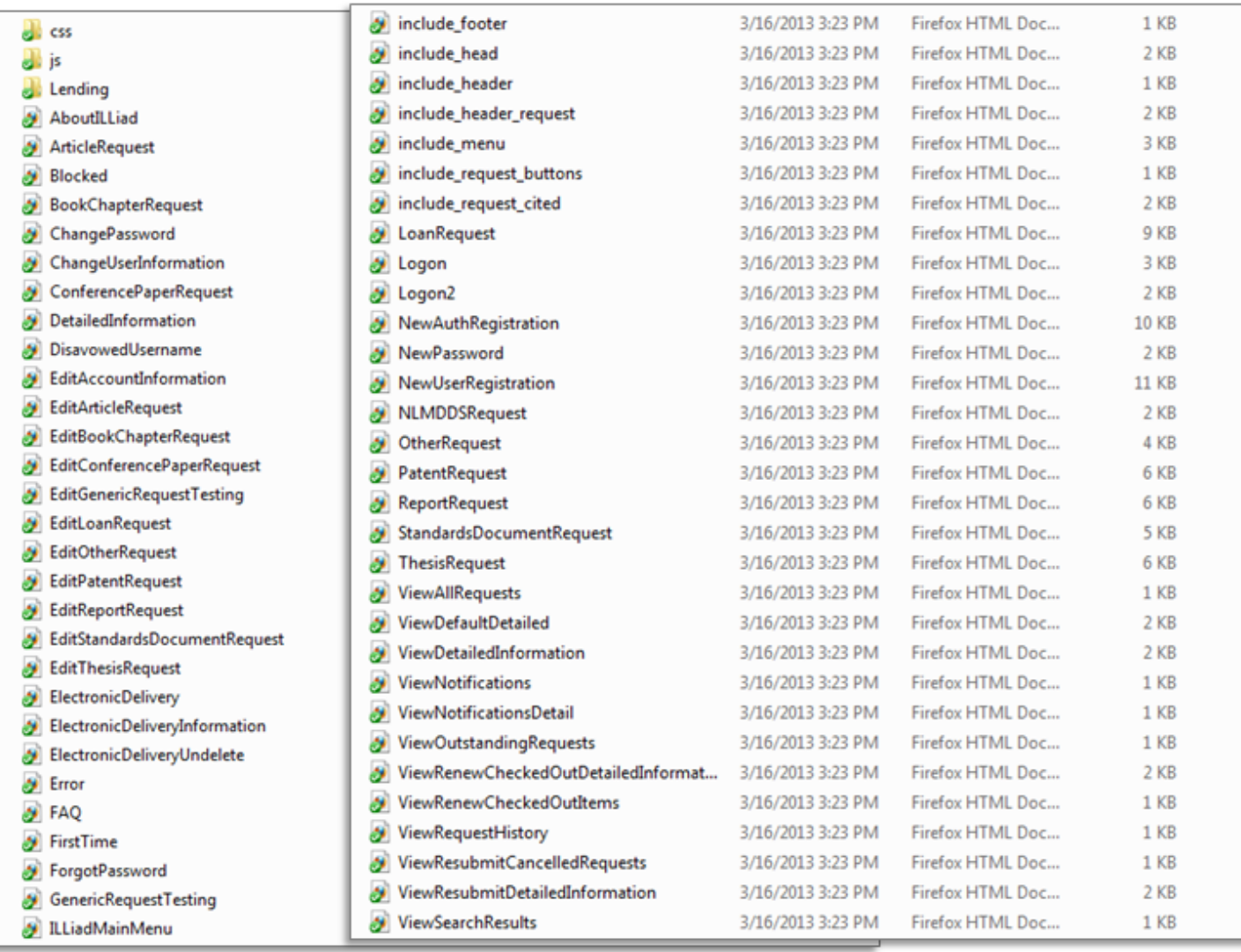

Desision<br>Antisti<br>Antistijo estem<br>User<br>iroup

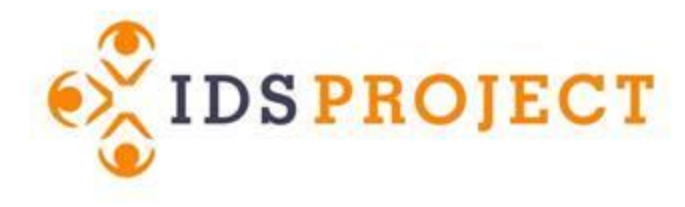

### What you'll use today

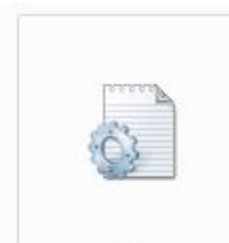

ids01

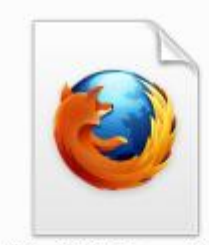

ILLiadMainMenu-ids0  $\mathbf{1}$ 

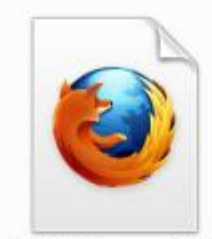

include\_footer-ids01

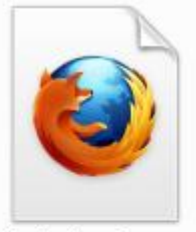

include\_header\_reque st-ids01

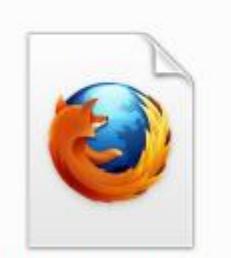

include\_header-ids01

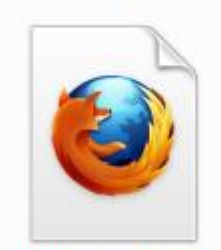

include\_head-ids01

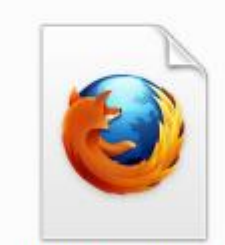

include\_menu-ids01

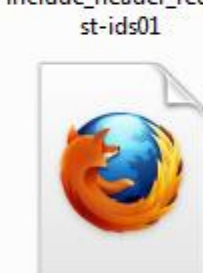

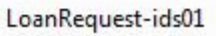

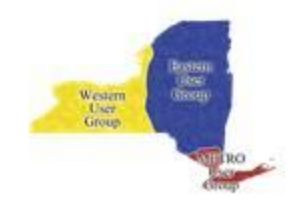

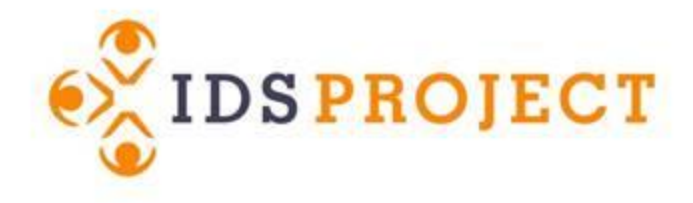

# What the pages do

**ILLiadMainMenu.html** – What you see after you logon to the ILLiad webpages.

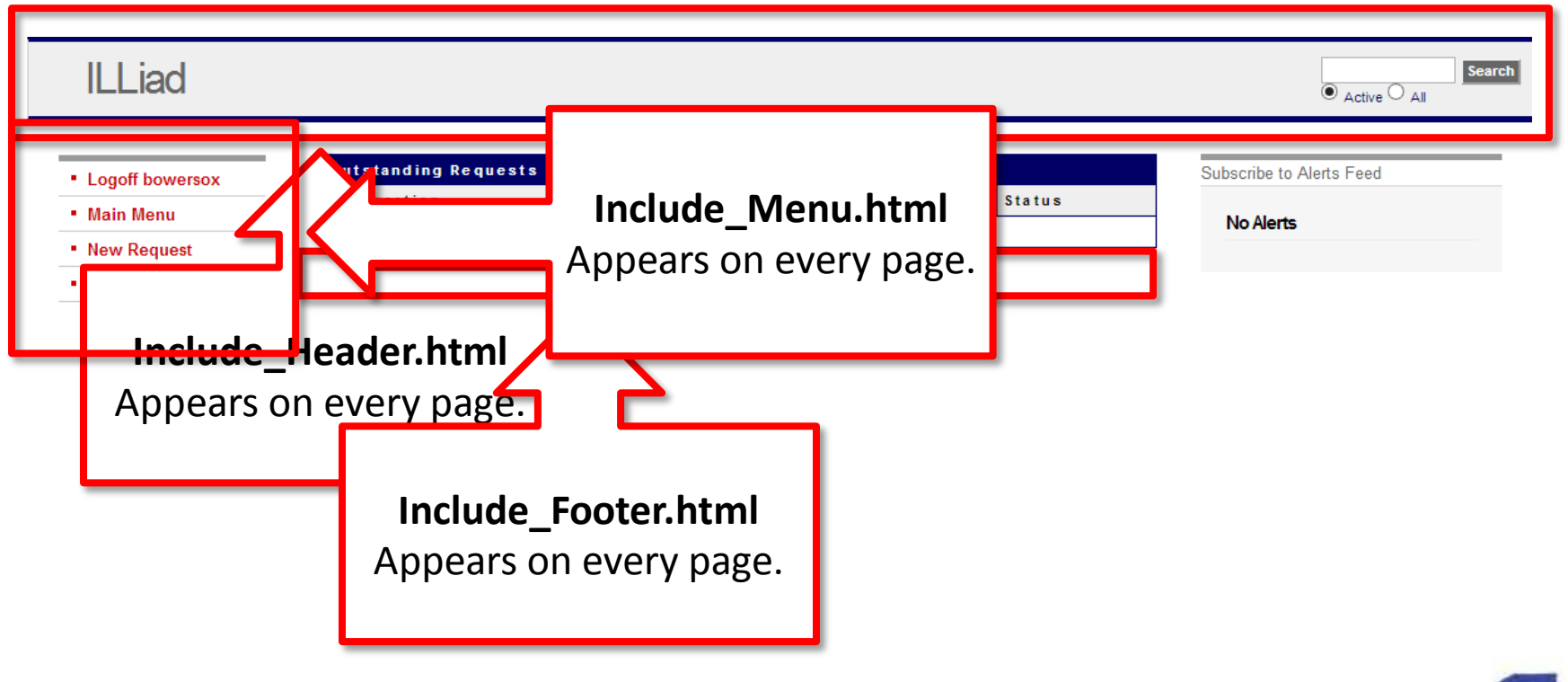

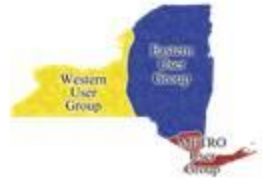

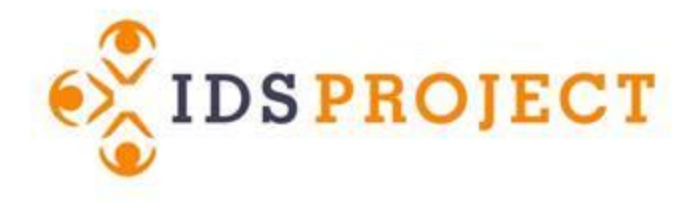

# What the pages do

**LoanRequest.html** – What you see when you place a loan request. (Each request type has it own page.)

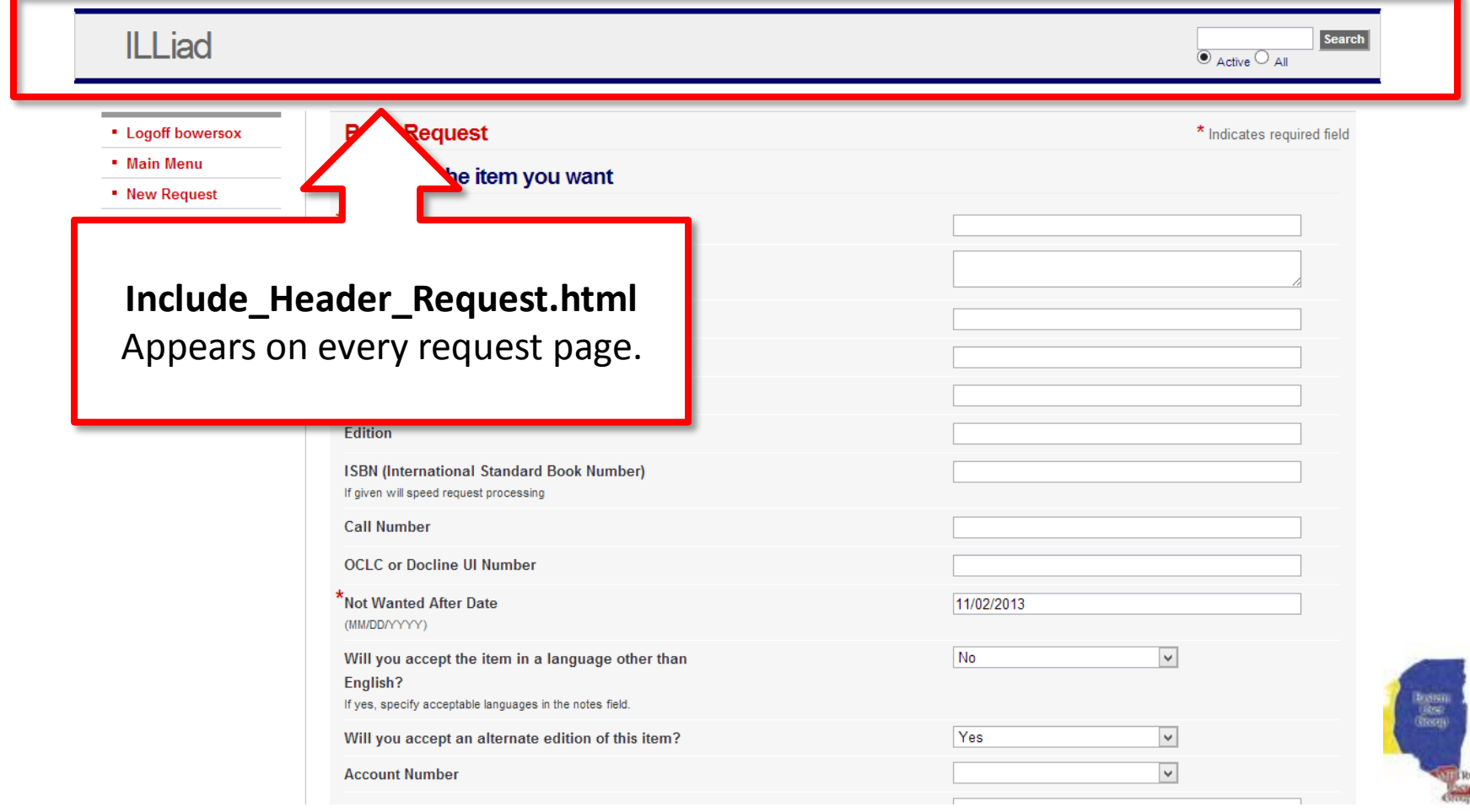

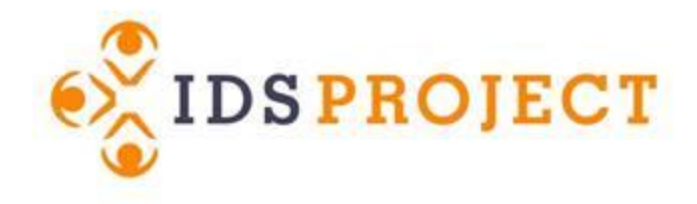

# What you can't see

Group

Cascading Style Sheet (CSS)

- Allows you to control the color, size, font, and positioning of objects
- Looks scary, but really is super helpful!

### Include\_Head.html

- This loads on every page, but you don't see it.
- Adds metadata and loads your style sheet behind the scenes

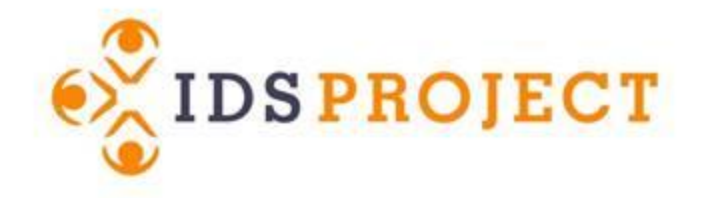

### Notepad++

http://notepad-plus-plus.org/

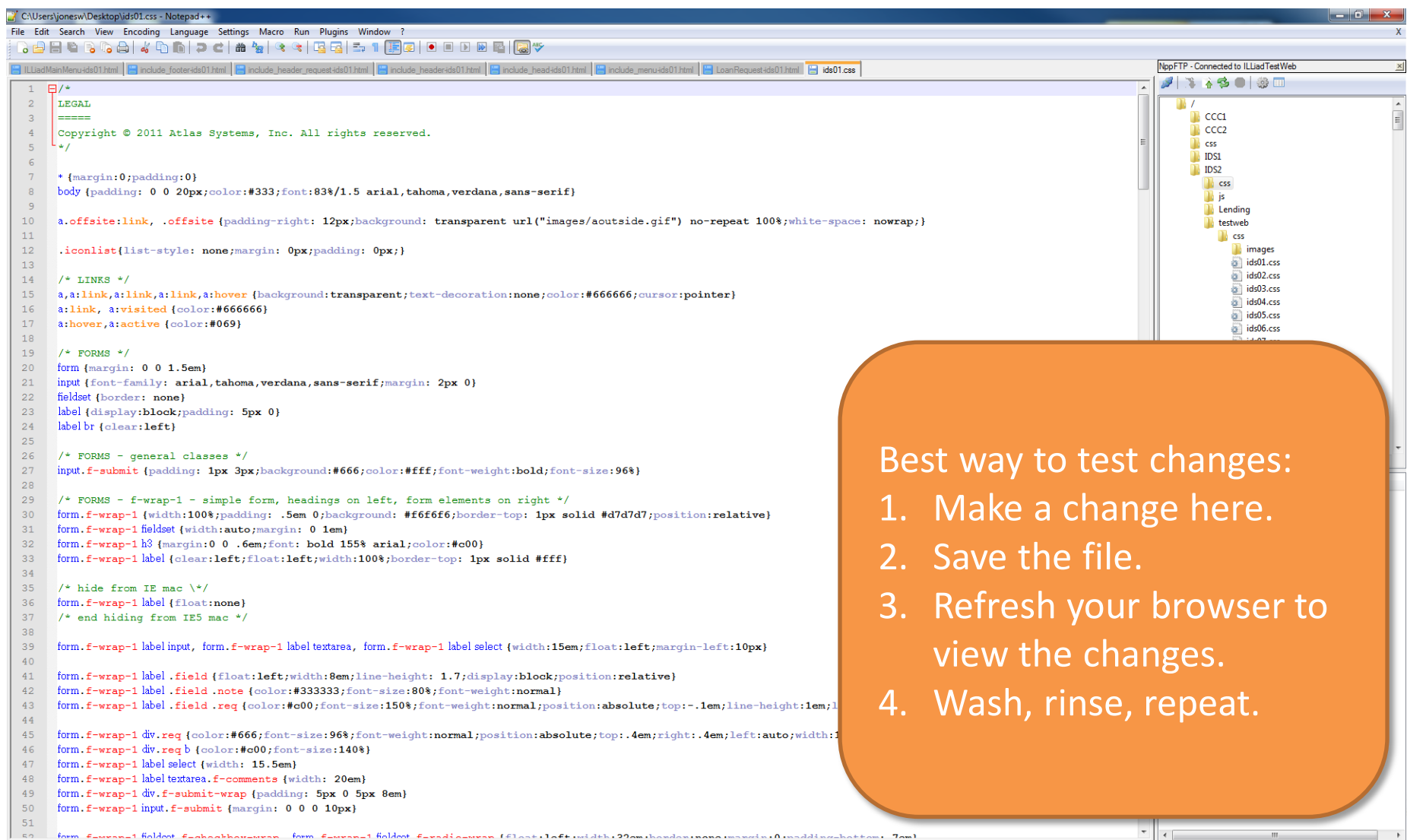

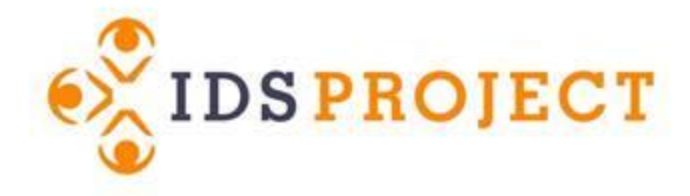

Follow along as we customize the header

### **EXAMPLE**

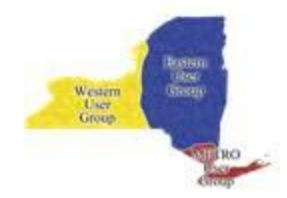

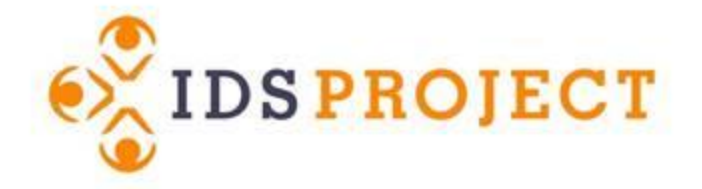

From this...

**ILLiad** 

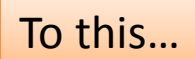

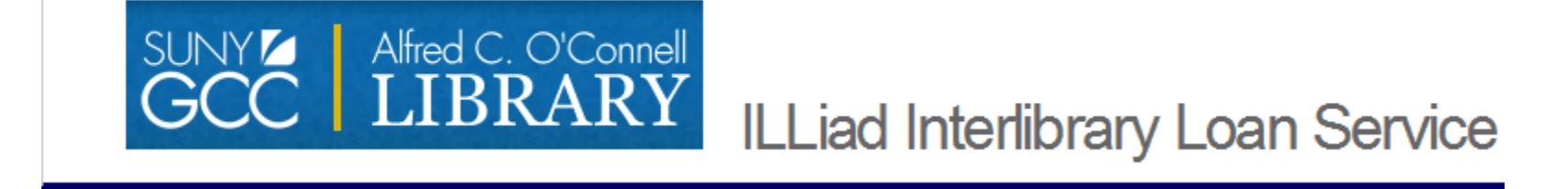

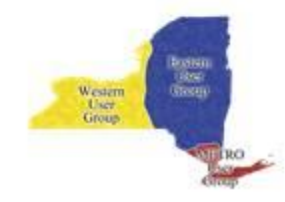

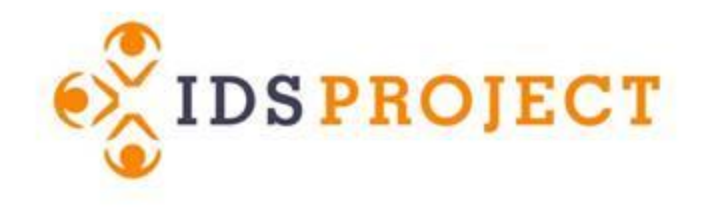

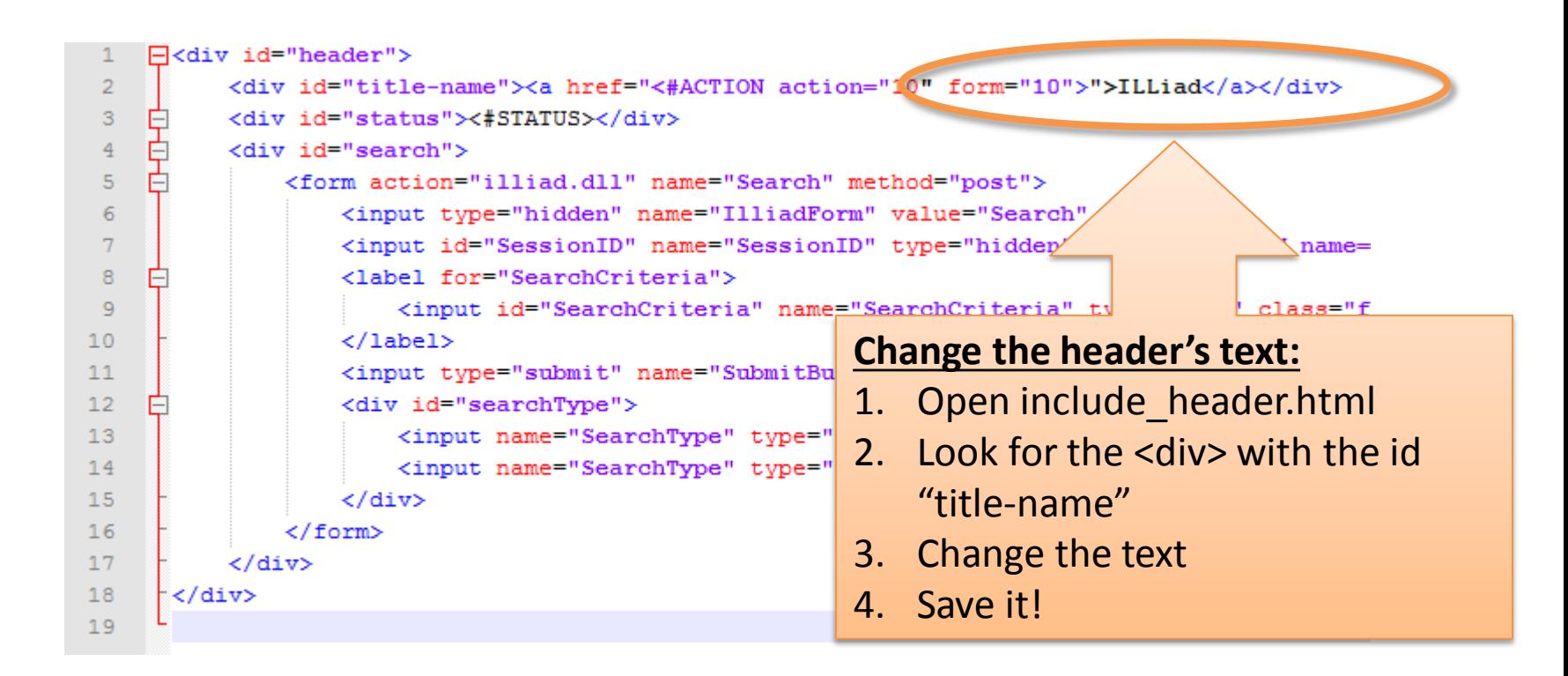

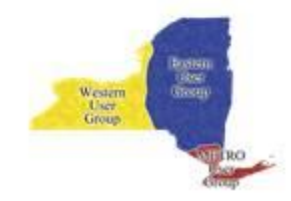

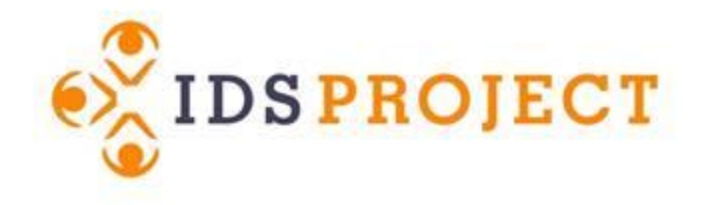

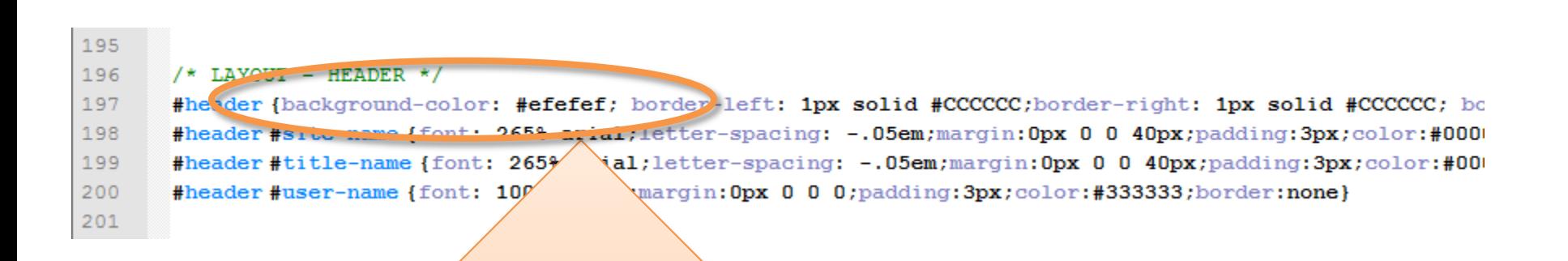

#### **Change your background color:**

- 1. Open your CSS file
- 2. Scroll down until you see the "/\* LAYOUT HEADER  $*/''$ section
- 3. Change the background-color to #ffffff (that's internet for "White")
- 4. Save it!

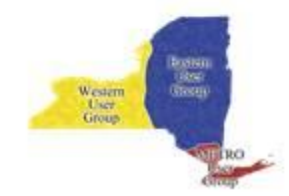

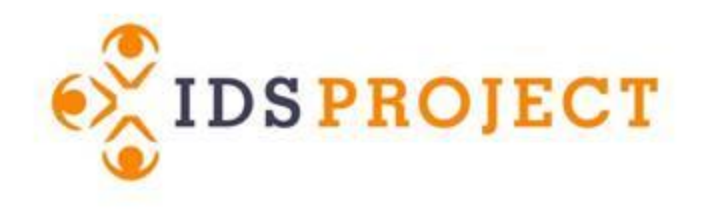

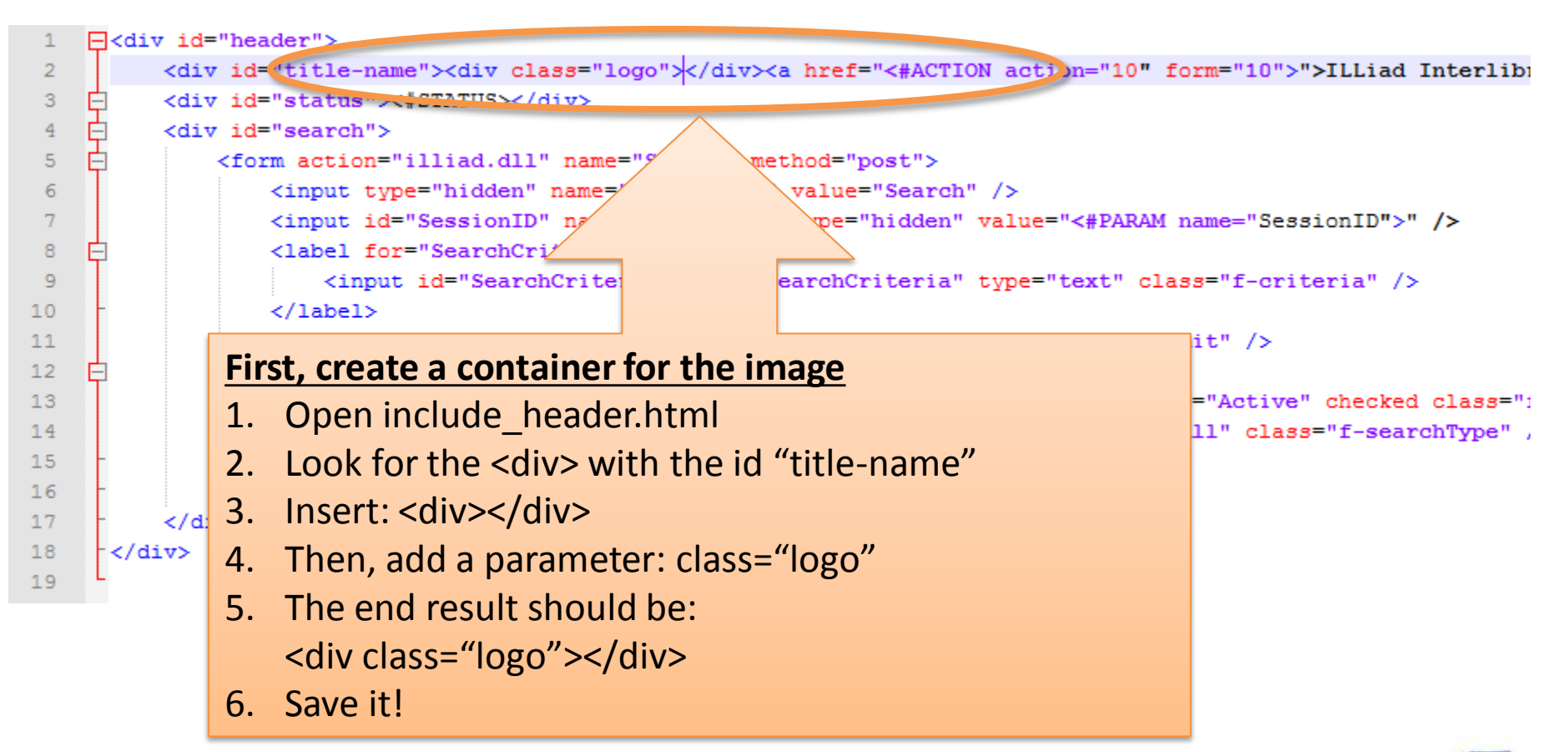

![](_page_11_Picture_3.jpeg)

![](_page_12_Picture_0.jpeg)

![](_page_12_Picture_44.jpeg)

![](_page_12_Picture_3.jpeg)

![](_page_13_Picture_0.jpeg)

### **It worked, but it's pushing our text down**

![](_page_13_Picture_13.jpeg)

![](_page_14_Picture_0.jpeg)

![](_page_14_Picture_61.jpeg)

#### **To fix it, we need to give it some style**

- 1. Open your CSS file
- 2. Scroll down until you see the "/\* LAYOUT HEADER  $*/''$ section
- 3. Create a new class: .logo {}
- 4. Give it parameters: display:inline;margin-right:20px;
- 5. The end result should be:

#### **.logo {display:inline;margin-right:20px;}**

6. Save it!

![](_page_14_Picture_11.jpeg)

![](_page_15_Picture_0.jpeg)

![](_page_15_Picture_2.jpeg)

### **ILLiad Interlibrary Loan Service**

- Logoff bowersox
- Main Menu
- New Request
- Book

![](_page_15_Figure_8.jpeg)

![](_page_16_Picture_0.jpeg)

Raise your hand if you need help

### **TRY EDITING ON YOUR OWN**

![](_page_16_Picture_3.jpeg)